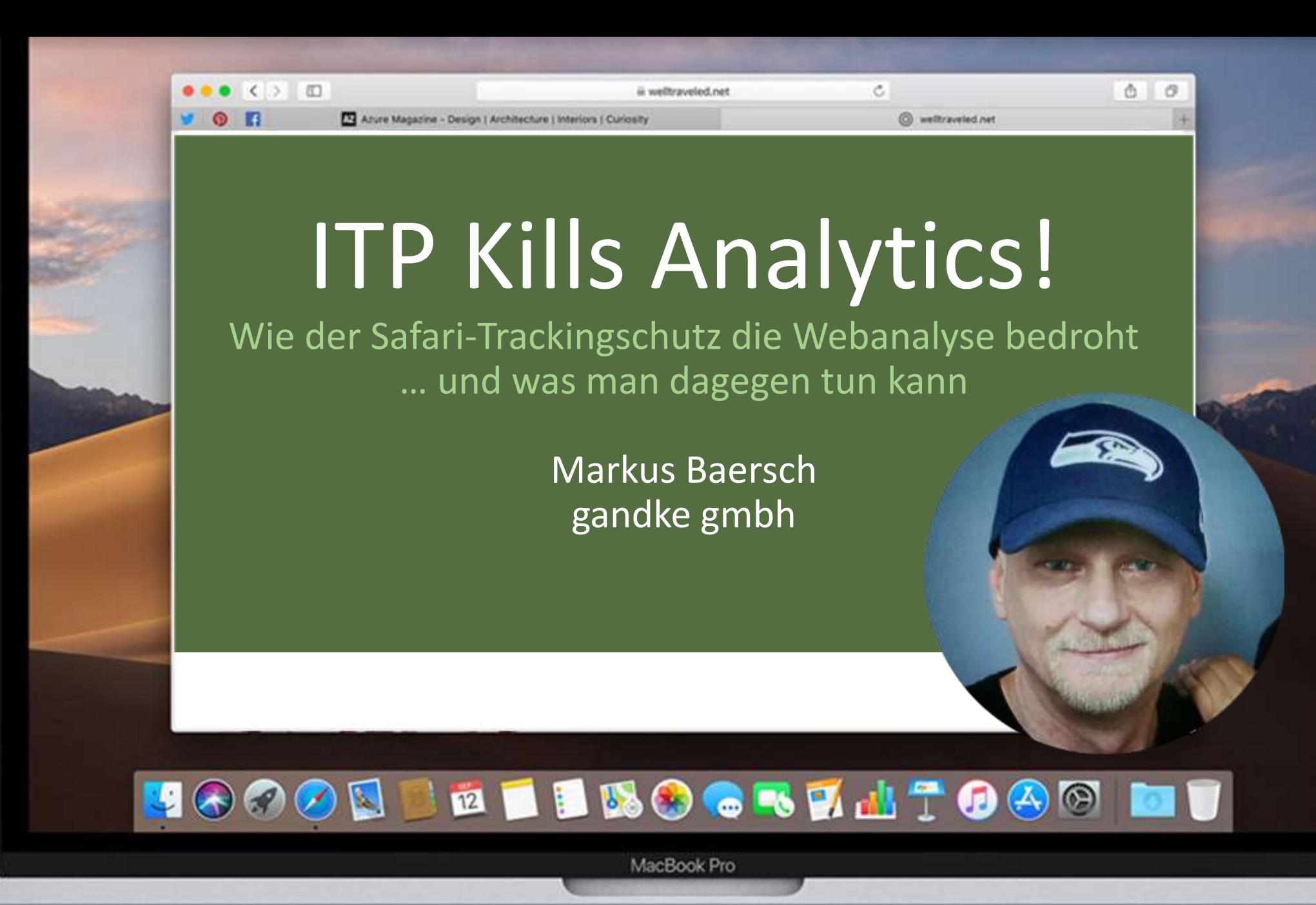

## Was ist das Problem?

G.::NOKE

ITP blockiert oder beschränkt Cookies deutlich zum Schutz vor domainübergreifendem Tracking durch Dritte. Erstmal 3rd Party…

Drittanbieter stellen auf First Party Cookies um (siehe fbclid)

ITP 2.1 beschränkt FPC Laufzeit auf 7 Tage, wenn Cookie clientseitig per JS gesetzt wird

> GA, eTracker, Matomo, Piwik PRO, Testingtools, externe Erweiterungen der Website… setzen alle auf clientseitige FPC

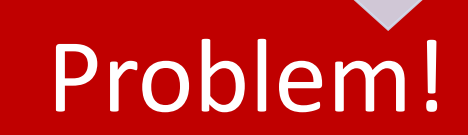

## Das ist das Problem!

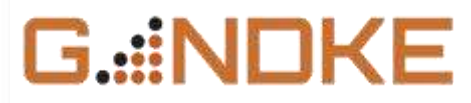

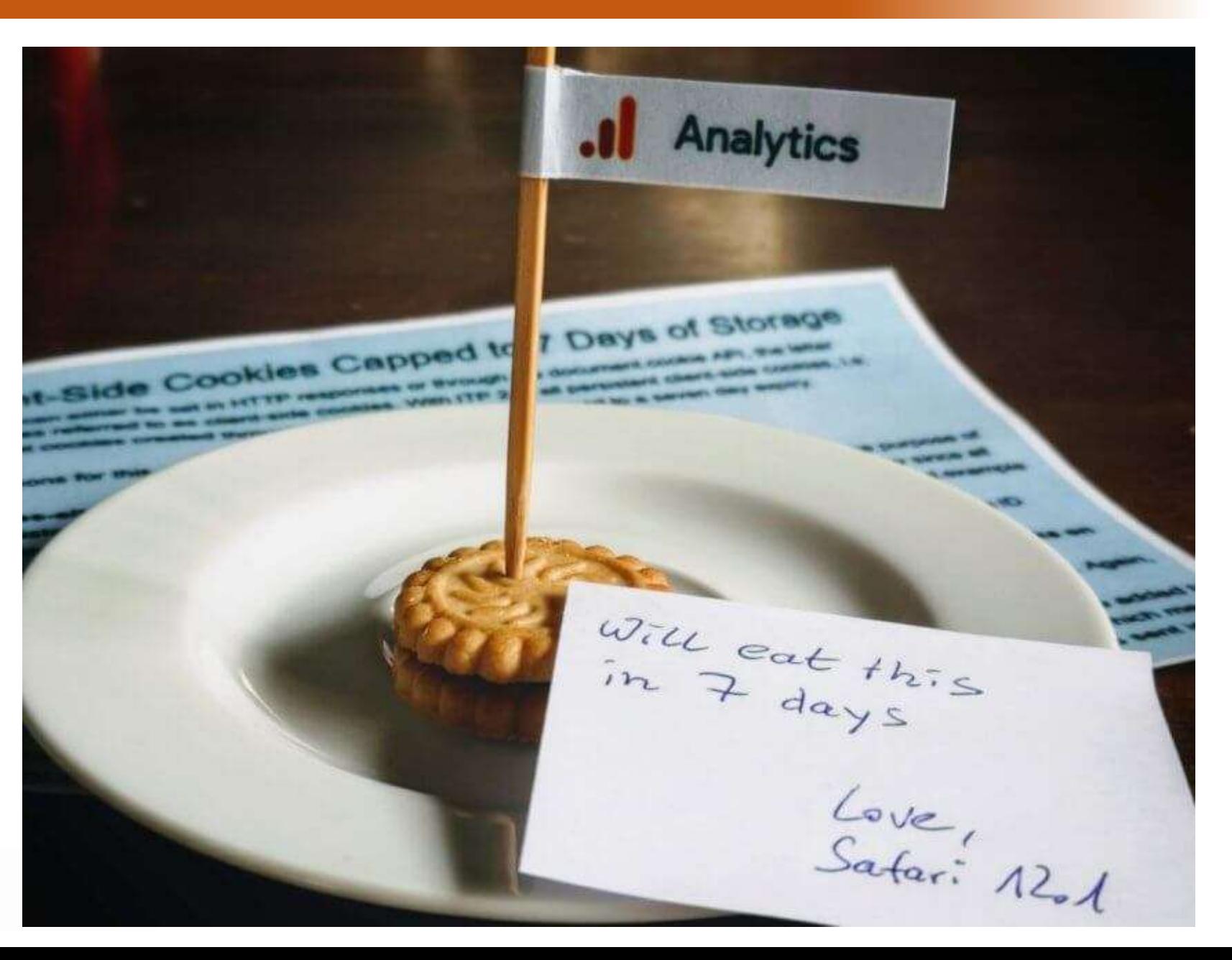

# Potentiell betroffene Systeme

G.::NOKE

- Webanalyse
	- Opt Out per Cookie!!1elf!
- Testing-Tools
- Personalisierung
- Profilbildung (nicht nur domainübergreifend)
- Attribution
- Werbung
- Externe Dienste
	- externe js-basierte Warenkörbe
	- Chat- und Feedback-Funktionen etc.

# Warum machen die das?

## G .::NOKE

#### Client-Side Cookies Capped to 7 Days of Storage

Cookies can either be set in HTTP responses or through the document cookie API, the latter sometimes referred to as client-side cookies. With ITP 2.1, all persistent client-side cookies, i.e. persistent cookies created through document cookie, are capped to a seven day expiry.

The reasons for this change cover privacy, security, and performance:

- Cross-site trackers have started using first-party sites' own cookie jars for the purpose of persistent tracking. The first-party storage space is especially troublesome for privacy since all tracker scripts in the first-party context can read and write each other's data. Say social example writes a user tracking ID as a news example first-party cookie. Now analytics example, adnetwork example, and video example can leverage or cross pollinate that user tracking ID through their scripts on news example.
- Cookies available in document cookie can be stolen by speculative execution attacks on memory. Therefore, they should not carry sensitive information such as credentials.
- Cookies available in document cookie can be stolen by cross-site scripting attacks. Again, therefore, they should not carry sensitive information such as credentials
- The proliferation of cookies slows down page and resource loads since cookies are added to every applicable HTTP request. Additionally, many cookies have high entropy values which means they cannot be compressed efficiently. We come across sites with kilobytes of cookies sent in every resource request.
- There is a size limit on outgoing cookie headers for performance reasons, and websites risk hitting this limit when cross-site trackers add firstparty cookies. We've investigated reports of news site subscribers getting spuriously logged out, and found that trackers were adding so many cookies that the news site's legitimate login cookie got pushed out.

## Unsere Kekse in GA

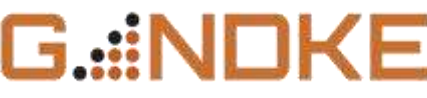

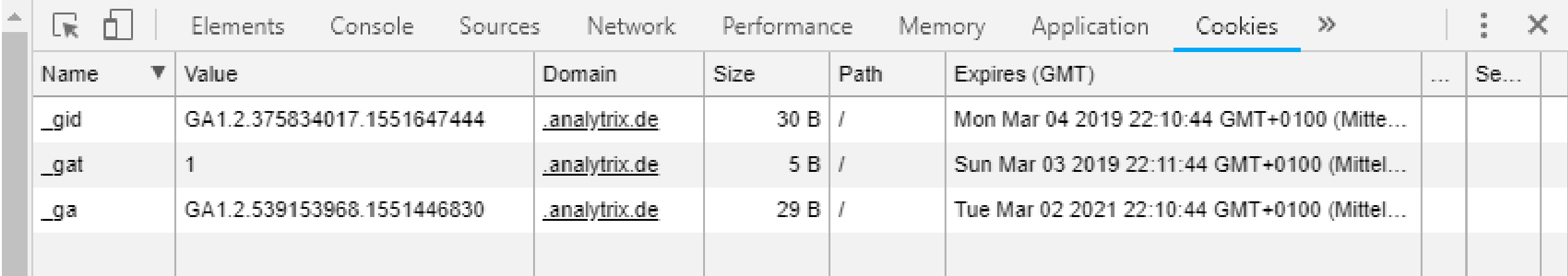

#### https://developers.google.com/analytics/devguides/collection/analyticsjs/

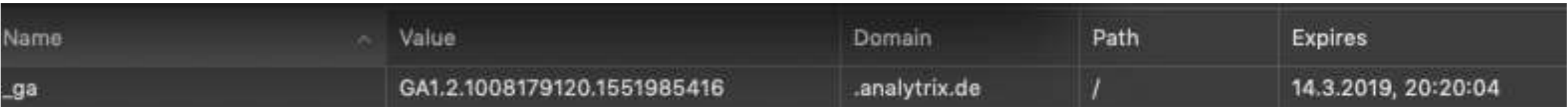

# Andere Anbieter

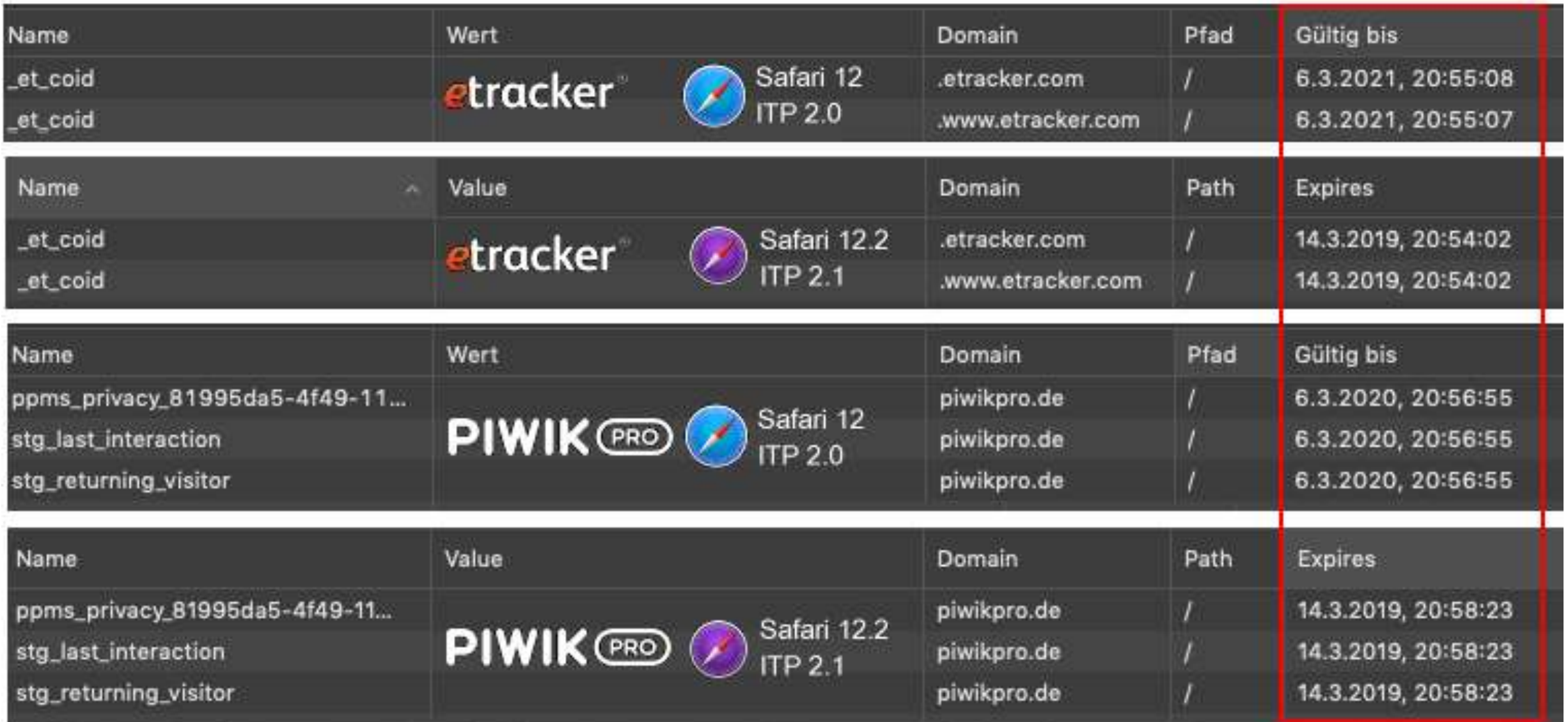

#### **Habe ich Probleme mit Cookies?**

Auswirkungen abschätzen

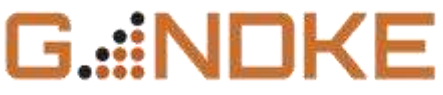

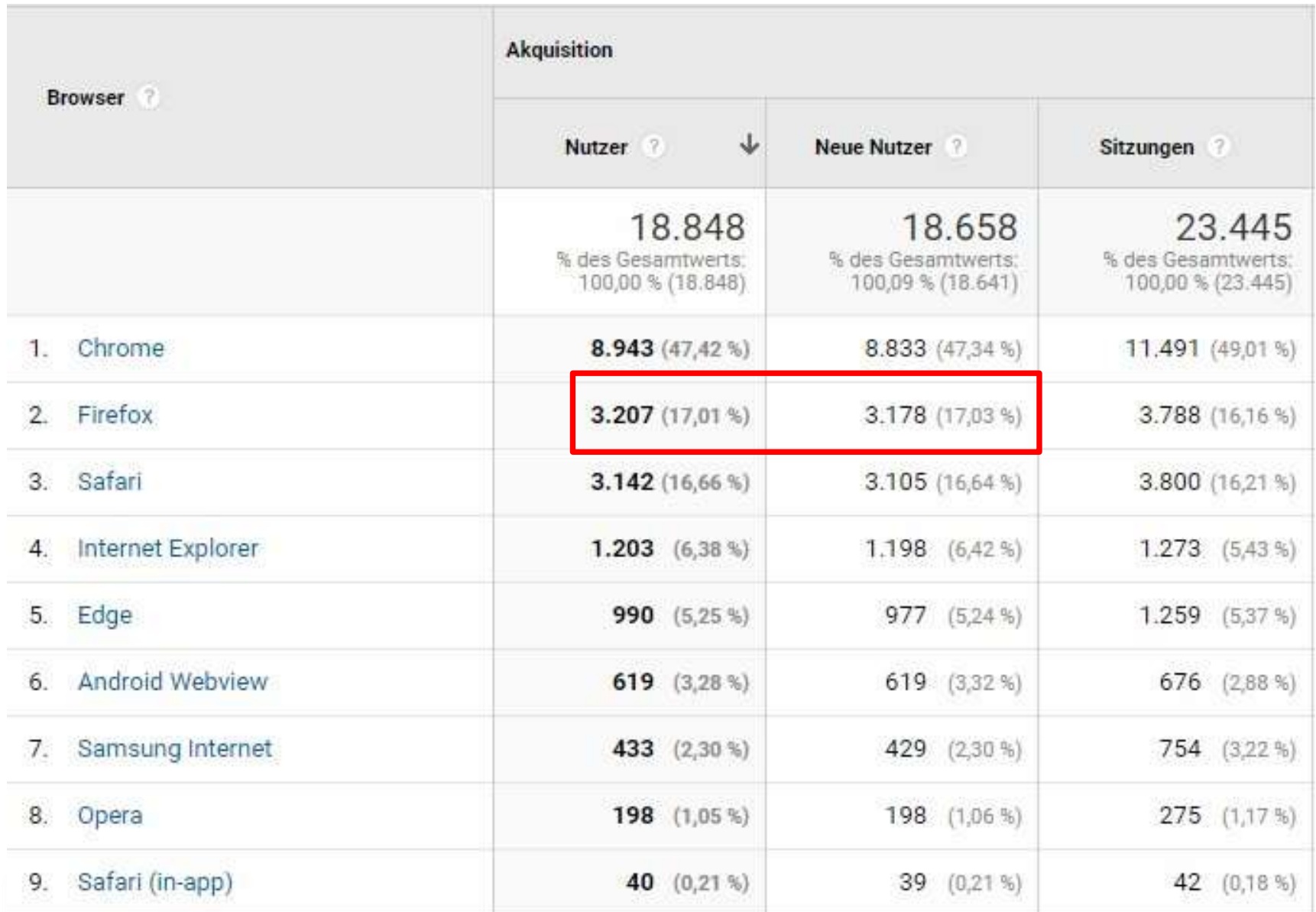

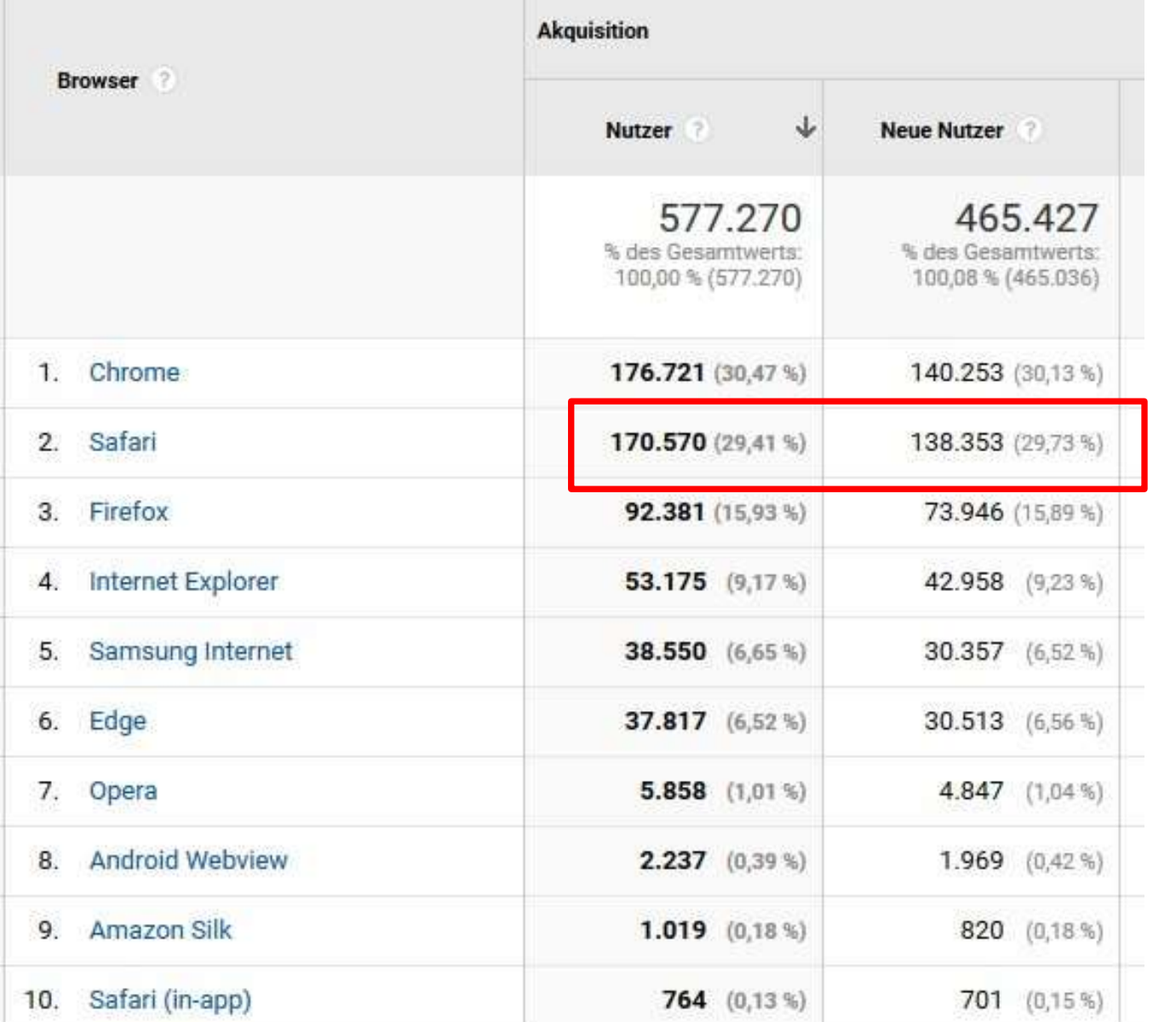

• Neu vs. Wiederkehrend

- Ziele
- Transaktionen
- Zeitintervall
- Multi-Channel-Trichter

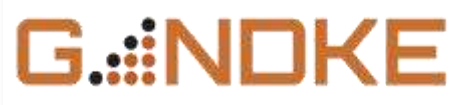

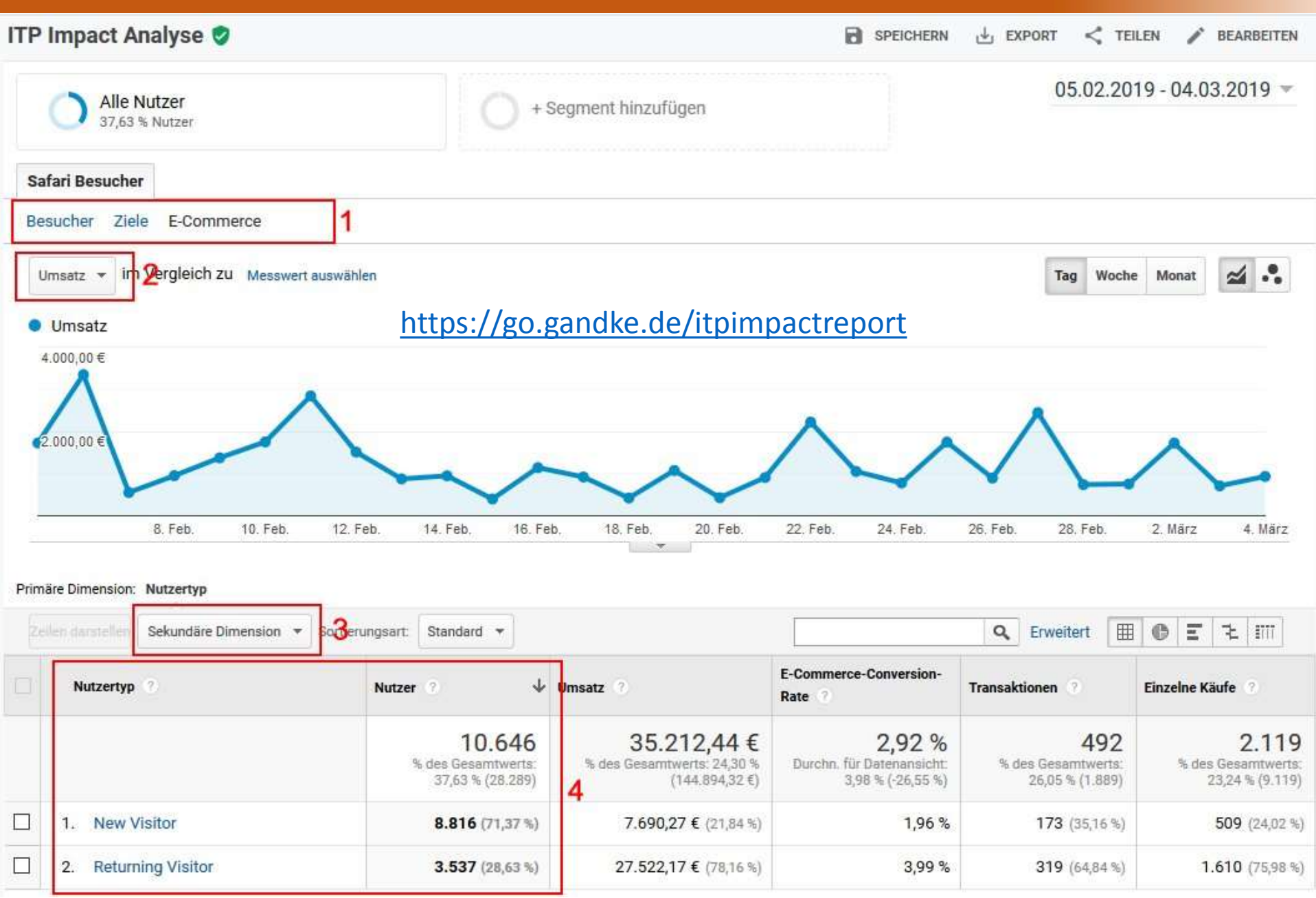

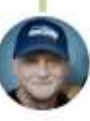

Markus Baersch @mbaersch · 2 Std. Auch im Firefox ist es offenbar nur noch eine Frage der Zeit, bis er sich ebenso verhält.

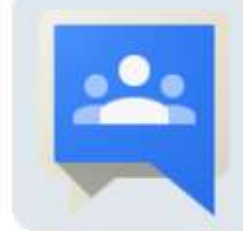

Intent to implement: Limit the maximum life-time of... Posted 3/7/19 4:32 PM groups.google.com

Users by Type & Browser

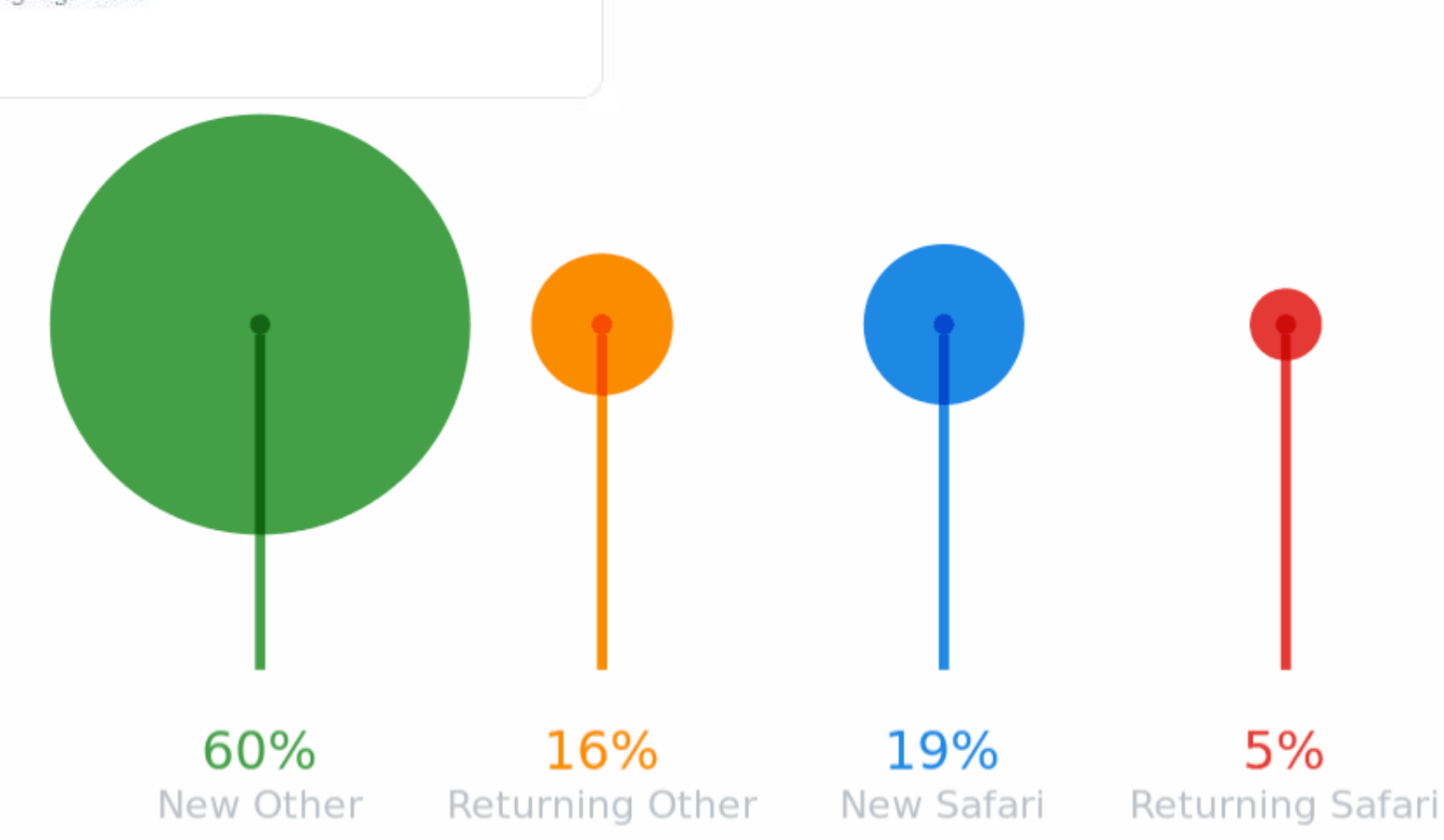

## Entscheidungshilfe

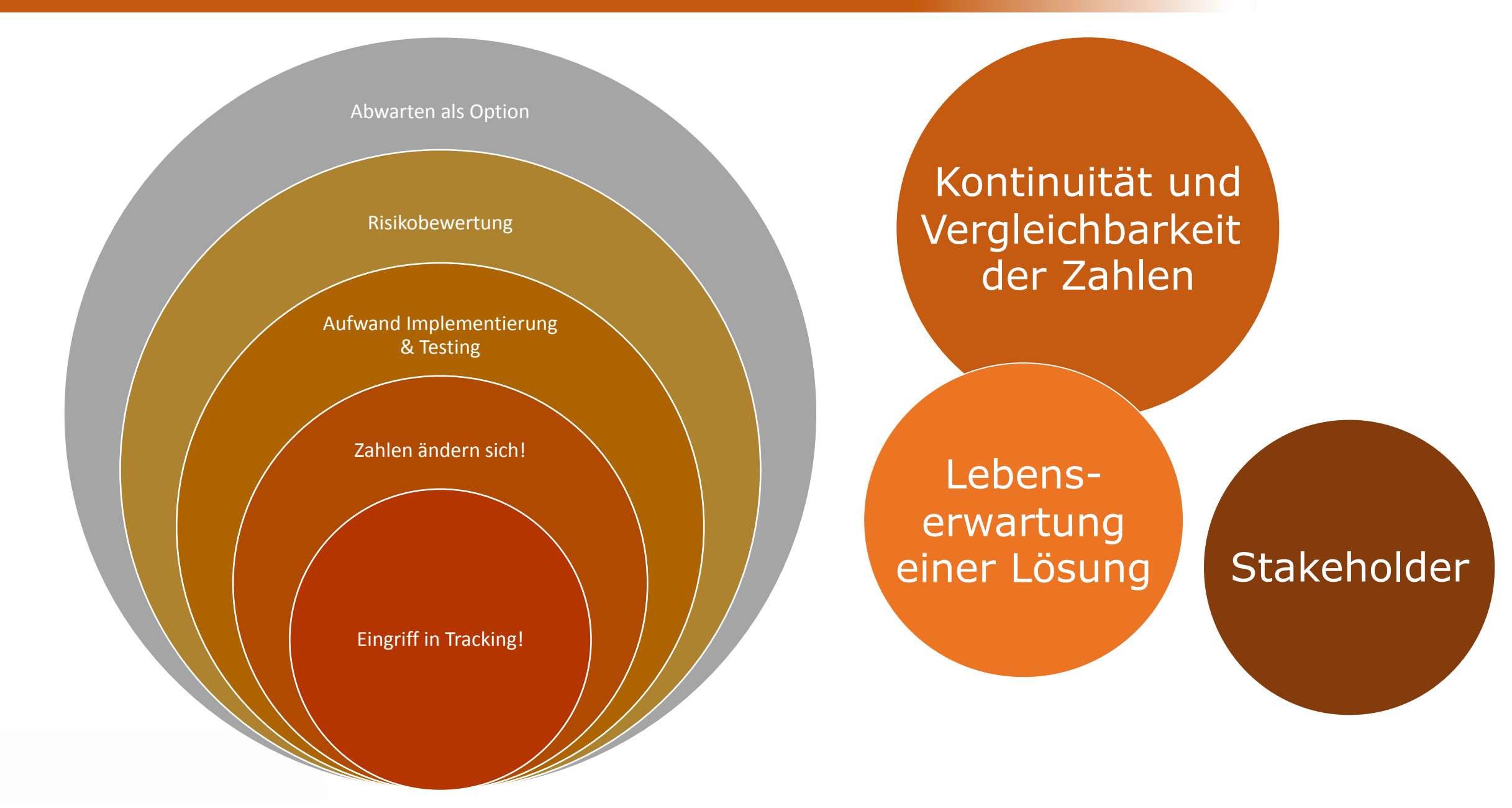

# Optionen zur Lösung

# Überblick Lösungswege

![](_page_14_Picture_1.jpeg)

![](_page_14_Picture_80.jpeg)

# Tracking anpassen: localStorage

Using localStorage to store the Client ID

The following code sample shows how you could modify the JavaScript tracking snippet to use localStorage to store the Client ID rather than cookies:

G.::NOKE

```
\bullet \Boxvar GA\_LOCAL\_STORAGE\_KEY = 'qa:clientId';if (window.localStorage) {
 ga('create', 'UA-XXXXX-Y', \{• CID hat unbegrenzte 
    'storage': 'none',
                                                                             Lebensdauer'clientId': localStorage.getItem(GA_LOCAL_STORAGE_KEY)
 \}:
 ga(function(tracker) {
    localStorage.setItem(GA_LOCAL_STORAGE_KEY, tracker.get('clientId'));
 \});
else {
 ga('create', 'UA-XXXXX-Y', 'auto');
ga('send', 'pageview');
```
## Tracking anpassen: localStorage

Suchen nach CID in localStorage

Gefunden? Setzen der CID für Tracker (Als Fallback: Nutzen ID aus vorhandenem Cookie)

Initialisierung. CID wird genutzt oder durch GA neu erstellt (neuer User + Cookie)

**Tracking** (Seitenaufruf / Event…)

CID in localStorage speichern (Callback / customTask)

# Beispiel: localStorage und Universal

```
<!-- Google Analytics -->
```
#### <script>

```
(function(i, s, o, g, r, a, m){i['GoogleAnalyticsObject']=r;i[r]=i[r]||function(){
(i[r].q=i[r].q||[]).push(arguments)},i[r].l=1*new Date();a=s.createElement(o),
m=s.getElementsByTagName(o)[0]; a.async=1; a.src=g; m.parentNode.insertBefore(a, m)
})(window,document,'script','https://www.google-analytics.com/analytics.js','ga');
```
G.::NOKE

```
ga('create', 'UA-XXXXX-Y', 'auto');
ga('send', 'pageview');
\le/script>
<!-- End Google Analytics -->
```
# Beispiel: localStorage und Universal

```
if (window.localStorage) {
30
```

```
var 1sCid;
31
```

```
var jsonObj = window.localStorage.getItem(localStorageCid.objectName) || \cdot {\} \cdot \};
32
```

```
var obj = JSON.parse(jsonObj);33.
```

```
var now = new Date().getTime();
34
```

```
if (obj.clientId && obj.expires) {
35.
```

```
if (now \le obj.expires) {
36
```

```
lsCid = obj.clientId;
```

```
38
             - }
```
37

53

3

```
39
        Y
```

```
40
       ga('create', GA_TRACKING_ID, { 'clientId': lsCid });
41
       ga(function(tracker) {
42
        var _lsc_clientId = tracker.get('clientId');
43
        var _lsc_obj = JSON.stringify(44
           clientId: _lsc_clientId,
45
           expires: new Date().getTime() + localStorageCid.expires
46
        \});
47
         window.localStorage.setItem(localStorageCid.objectName, lsc_obj);
48
       \}:
49
50
     7
51.
     else {
52
       ga('create', GA_TRACKING_ID, 'auto');
```

```
https://go.gandke.de/itp2
```
G.::NOKE

# Serverseitige Cookies

G.::NOKE

- Auslesen bestehende ID aus JavaScript Cookie
- Erneuern des Cookies als serverseitiger FPC
- Einstellungen des Cookies selbst kontrollieren
- Handling neuer Besucher

Anpassung CMS / Server

> Manueller Eingriff

Plugins für WP & Co.

Nachträgliches "Upgrade"

> Cookie-Handling bleibt bei GA

"Härten" des Cookies nach dem Hit

# Beispiel: Cookies "upgraden"

![](_page_20_Picture_1.jpeg)

- //"harden" ga cookie by calling server-side cookie renewal script to upgrade cookie -11-
- $12 \,$ var ua = navigator.userAgent.toLowerCase();
- $13$ var req =  $null;$
- 14 //check browser - upgrade is only needed for Safari users.
- 15 if  $((ua.indexOf('safari') != -1) & (ua.indexOf('chrome') < 0))$  {
- if (window.XMLHttpRequest) req = new XMLHttpRequest(); 16
- if (req !=  $null)$  { 17
- 18 //configured "upgrade ga cookie.php" script on your server required in order to work!
- 19 //see https://gist.github.com/mbaersch/70bb1c1ee2ea4787544d1ed395de1727 for details
- req.open("GET", "/upgrade ga cookie.php", true); 20
- $req.setnd()$ ; 21

ł

- 22
- 23.

![](_page_21_Picture_12.jpeg)

G.::NDKE

<https://go.gandke.de/itpcookieupgrade>

# Sonderfall: Opt Out mit JavaScript Cookies

# Clientseitige Opt Out Cookies

![](_page_23_Figure_1.jpeg)

G.::NOKE

# Clientseitige Opt Out Cookies

![](_page_24_Figure_1.jpeg)

![](_page_25_Picture_1.jpeg)

DSGVO? Frag mich nicht.

Ist das doof? Ja. Auf jeden Fall!

Lösung? Auch hier: localStorage oder weg vom "JS-Cookie"

# Opt Out Cookies per Server

![](_page_26_Picture_1.jpeg)

- Nur Link anpassen erforderlich
- PHP oder sonstwas muss laufen

```
\Box<?php
\overline{2}$property = "UA-xxxxxx-y"; //eigene ID hier eintragen
3
          $domain = ""; //leer lassen oder z. B. mit ".domainname.de" belegen, wenn mehrere
          Hosts / Subdomains im Spiel sind
          setcookie("ga-disable-$property", "true", time()+60*60*24*365*100, "/", $domain);
4
5
          echo "Opt Out Cookie wurde gesetzt";
```
<https://go.gandke.de/itp1>

• Speichern parallel im localStorage (Cookie bleibt für alte Browser erhalten)

G.::NOF

• Opt Out muss Cookie und / oder localStorage berücksichtigen

```
Benutzerdefiniertes JavaScript 2
  1 function () {
      var rs = document.cookie.indexOf('ga-disable-' +{{gaPropertyId}} + |'=true') > -1;
  а
      if (window.localStorage) rs = rs ||
     (window.localStorage.getItem('GAOptOut') === 'true');
      return rs;
```
<https://go.gandke.de/itp3>

# Tracking anpassen: Links zu Lösungen

#### G. NOK

#### User ID

Info unter [support.google.com/analytics/answer/3123662?hl=de](https://support.google.com/analytics/answer/3123662?hl=de)

## **localStorage**

[Anleitung Simo \(GTM\) www.simoahava.com/analytics/use-localstorage-client-id-persistence](https://www.simoahava.com/analytics/use-localstorage-client-id-persistence-google-analytics/)google-analytics/

Mein "ITP Rant": [go.gandke.de/itp1](https://go.gandke.de/itp1) - Report: [go.gandke.de/itpimpactreport](https://go.gandke.de/itpimpactreport) Beispielcodes ga.js / gtag.js: [go.gandke.de/itp2](https://go.gandke.de/itp2) Update für Opt Outs: [go.gandke.de/itp3](https://go.gandke.de/itp3)

### Serverseitige Cookies

ITP Post von Simo [www.simoahava.com/analytics/itp-2-1-and-web-analytics/](https://www.simoahava.com/analytics/itp-2-1-and-web-analytics/) "Upgrade" per PHP: [go.gandke.de/itpcookieupgrade](https://go.gandke.de/itpcookieupgrade)

![](_page_29_Picture_0.jpeg)

gandke.de وي<br>ووي

![](_page_30_Picture_2.jpeg)

![](_page_30_Picture_3.jpeg)

markus-baersch.de/facebook

markus-baersch.de/xing  $\boldsymbol{\kappa}$ 

![](_page_30_Figure_6.jpeg)

@mbaersch

![](_page_30_Picture_8.jpeg)

markus-baersch.de/slideshare

![](_page_30_Picture_10.jpeg)

![](_page_30_Picture_11.jpeg)